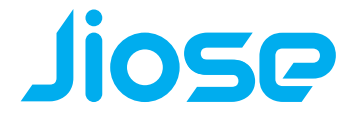

#### $V<sub>1.03</sub>$ **HM26**

## Product Introduction

#### Appearance and Components

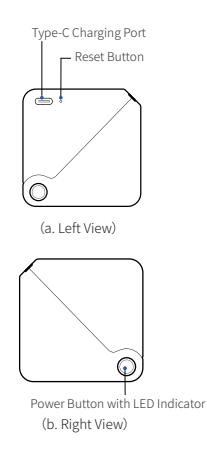

#### Packing List

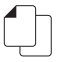

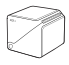

Quick Start Guide

Printer

The items in the package is actually based on the order.

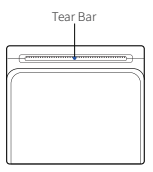

(c. Front View)

 $01$ 

### Product Introduction

#### LED Indicator Status

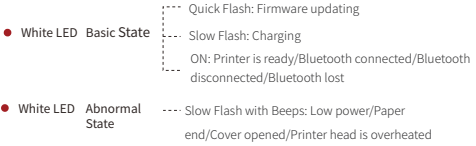

(Tips: If the printer keeps beeping at error status, pressing the power button once can stop beeping. User should better fix the error state with appropriate method, such as charging, loading paper, closing the cover, etc.)

## ON/OFF

Hold down the power button for 3 seconds to turn on/off the printer.

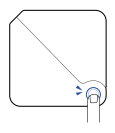

### Paper Loading

Put your hands on both sides of the printer to open it towards the direction shown below.  $01$ 

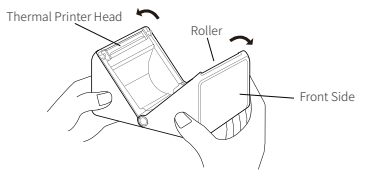

Load the paper as shown below, and make sure the thermosensitive layer is facing up.  $02$ 

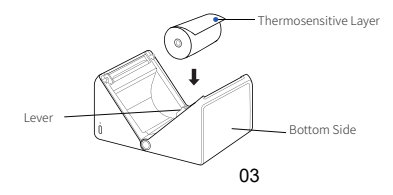

## Paper Loading

Lift the lever up and adjust the paper guide according to the paper width. Then press the lever down to lock the paper guide.

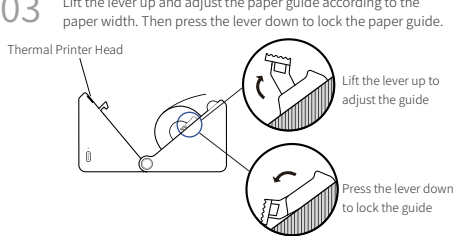

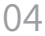

Pull some extra paper to ensure the paper can be held by the roller, then close the cover.

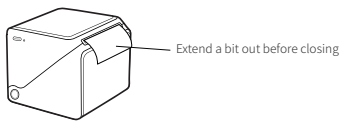

## Battery Charging

If the battery power is low, the white LED indicator will flash slowly.

Please charge the device with the exclusive USB cable in time to avoid automatic power off while printing.

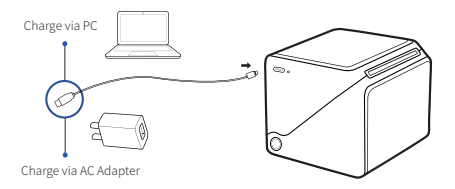

A Note: The printer can be charged via computer USB port or AC adapter. Please note that the AC adapter is not supplied.

## App Download

Please search and download "HereLabel" from App Store or Google Play. (Or scan the OR Code to download the app.)

# Connecting and Printing

## 01 Connect to Printer

Turn on Bluetooth on your smartphone and turn on the printer. Then open the App, and click "Device Connection" (or shown as "Not Connected" in the up-right corner), an "HM26" should show up on the printer list, select it to connect.

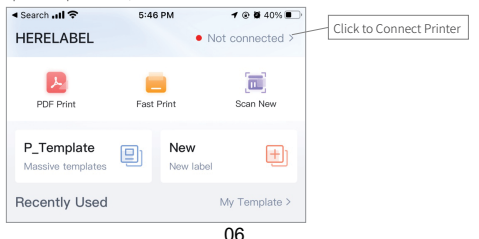

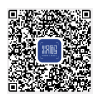

#### "HereLabel" APP

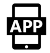

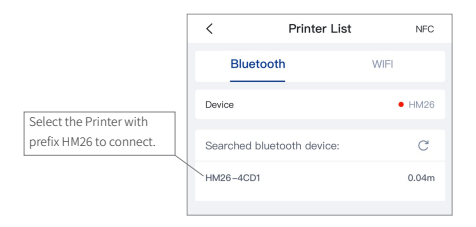

#### Edit a Label

Click "P\_Template" to browser label templates, select a template then click open to edit from the template; or click "New" to create and edit from a blank page.

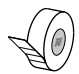

#### 03 Print

Edit the label as needed, and then click the print button after editing.

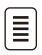

## **FCC WARNING**

This device complies with part 15 of the FCC Rules. Operation is subject to the following two conditions: (1) this device may not cause harmful interference, and (2) this device must accept any interference received, including interference that may cause undesired operation.

Any changes or modifications not expressly approved by the party responsible for compliance could void the user's authority to operate the equipment.

NOTE: This equipment has been tested and found to comply with the limits for a Class B digital device, pursuant to Part 15 of the FCC Rules. These limits aredesigned to provide reasonable protection against harmful interference in aresidential installation. This equipment generates, uses and can radiate radiofrequency energy and, if not installed and used in accordance with the instructions, may cause harmful interference to radio communications.

However, there is no guarantee that interference will not occur in a particular installation. If this equipment does cause harmful interference to radio or television reception, which can be determined by turning the equipment off and on. theuser is encouraged to try to correct the interference by one or more of the following measures:

- -- Reorient or relocate the receiving antenna.
- -- Increase the separation between the equipment and receiver.
- -- Connect the equipment into an outlet on a circuit different from that to which the receiver is connected.
- -- Consult the dealer or an experienced radio/TV technician for help. To maintain compliance with FCC's RF Exposure Guidelines, this equipment should be installed and operated with minimum distance between 20cm the radiator your body: Use only the supplied antenna.

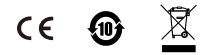

FCC ID: 2AUTE-2DT23J

### Specifications

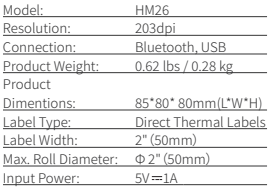

## **Support and Warranty**

Your Jiose printer is covered by a one-year warranty from the date of purchase. Please feel free to contact our customer service team for any questions or issues with our product. We are always ready to assist you to the best of our abilities.

 $\bullet$  Fmail:

support@jioseprinter.com

- · Phone Call:
	- +1 281-236-7202
	- +1 281-236-8167
- · Official Site: www.jioseprinter.com
- $\bullet$  Live-chat: www.jioseprinter.com

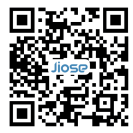

(Warranty/After Sales/Technical Support)

Service Hours: Weekdays from 9:00am to 18:00pm PST.

Scan OR Code above to CONTACT Jiose TECH SUPPORT

directly online or email to support@ijoseprinter.com

Manufacturer: Xiamen Hanin Electronic Technology Co., Ltd. Address: No.96. Rongvuan Road, Tong'an District, Xiamen, China, 361100